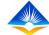

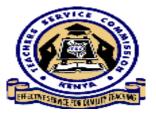

## TEACHER PROFESSIONAL DEVELOPMENT

(TPD)

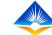

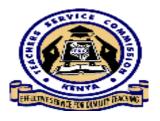

## TPD SYSTEM MODULE

- The module enables the teacher to develop a Teacher Support Professional Program, update and track progress in the implementation and provide feedback on the TPD Continuing Professional Education (CPE). They are two TPD sub modules in the system;
- Appraisal based TPD
- CPE based TPD

For now we look at the TPAD TPD.

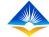

THE REAL PROPERTY OF THE PARTY OF THE PARTY

Log in to access the Dashboard, below my dashboard a menu is displayed.

Step 1: click on TPD, a submenu drops with 2 sub modules

TPAD TPD and TPD Modules.

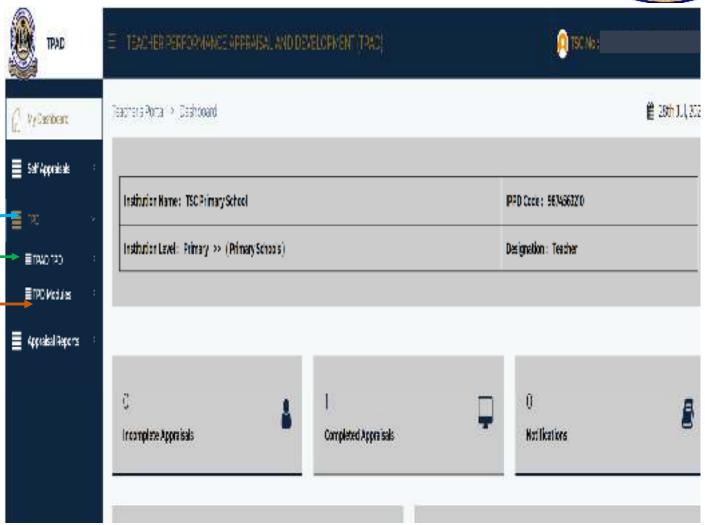

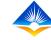

## APPRAISAL BASED TPD (TPAD TPD)

- The professional gaps in TPD are identified during self evaluation where a teacher identifies some professional gaps in his area of specialization.
- The appraiser also shares with the teacher during the appraisal meeting, the teacher's professional gaps identified during the appraisal period.
- Then they both (appraise and the appraiser) agree on the professional gap and develop a support plan to help the teacher with the gaps.
- A TPD support plan should be planned carefully with a view to it being implemented during the following appraisal period.

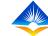

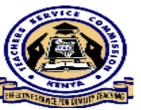

Step 2: TPAD TPD for the appraisal based TPD click on TPAD TPD.

A drop down submenu is then revealed showing TPD plan and completed plans.

Step 3: Click on TPD Plan to update the plan

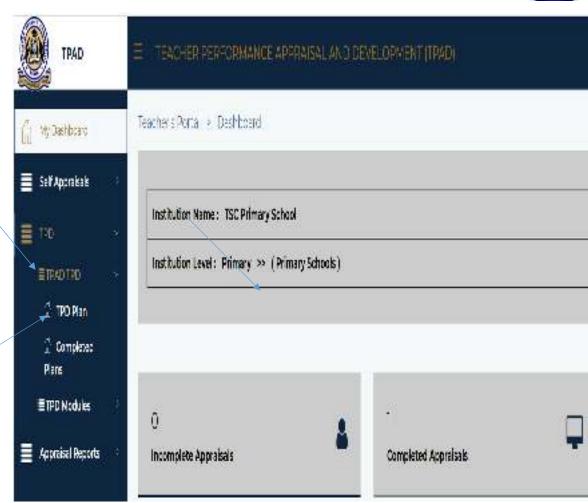

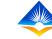

The interface below is revealed, it displays year and term of the appraisal, total gaps identified. Teachers will have identified the performance gaps in the appraisal stage categorized as the pre-set gaps categories and sub-categories. Click View to continue

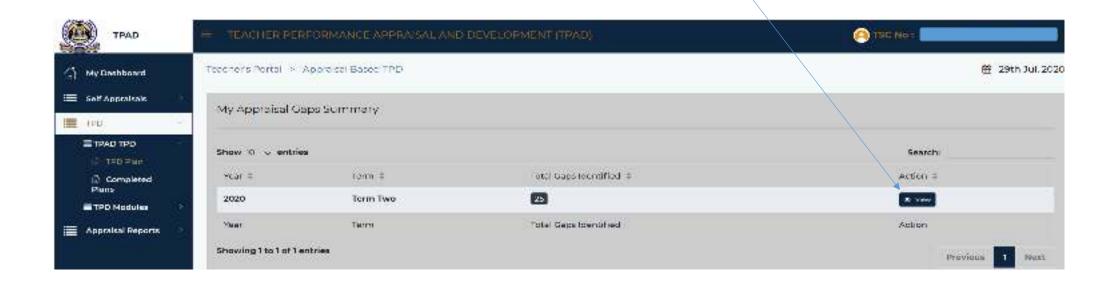

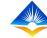

On clicking view the teacher is able to see the details of the gap category and sub-category he/she had defined during appraisal, see number of interventions per gap category and number of completed activities. Click on update on the action tab.

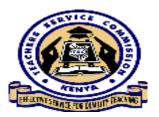

|                                       |                                       |                                       | ▼ Filter Search                                                                        |
|---------------------------------------|---------------------------------------|---------------------------------------|----------------------------------------------------------------------------------------|
|                                       |                                       | Search:                               |                                                                                        |
| Gap Sub-Category ‡                    | Set Interventions ‡                   | Completed =                           | Action #                                                                               |
| Inadequate mastery of subject content | 0                                     | 0                                     | en Undere                                                                              |
| Gap Sub-Category                      | Set interventions                     | Completed                             | Action                                                                                 |
|                                       | Inadequate mastery of subject content | Inadequate mastery of subject content | Gap Sub-Category   Set Interventions  Completed  Inadequate mastery of subject content |

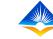

The interface below is displayed, with the specific intervention attached to a gap category they had undertaken with the completion status as shown below. Click New intervention to add proposed interventions to address the gap.

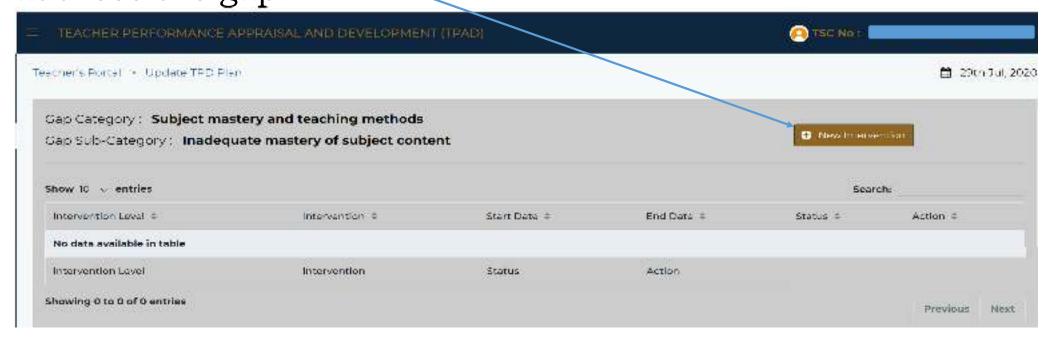

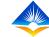

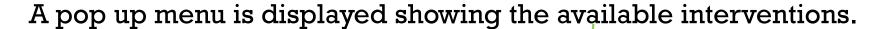

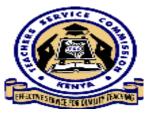

The Hoi will use Institutional interventions and field officers will use zonal/subcounty interventions to input data for teachers. Individual teacher will use the tab on personal interventions,

| Alabor (otecventians)                                        |      |
|--------------------------------------------------------------|------|
| Institutional interventions Zonal / Subsciunty Interventions |      |
| Personal Interventions                                       |      |
| institutional Level Interventions                            |      |
| Surface United ventilisars                                   |      |
| Add intervention                                             | 4    |
| Sart Con-                                                    |      |
| 111 - 2009                                                   | =    |
| End Mare                                                     |      |
| ddyyyy                                                       |      |
| Treining / Capacity Building Institution                     |      |
|                                                              |      |
| Relevant Course Studies                                      |      |
|                                                              |      |
|                                                              |      |
| ✓ Submit                                                     |      |
|                                                              |      |
|                                                              | Clos |

Select the intervention and set the start and end date for the same using the caler dar as shown.

| metitutional interes | mhinne | 200  | mt/  | SHIIIS  | SIII! | tar my | ta eventiment |    |
|----------------------|--------|------|------|---------|-------|--------|---------------|----|
| Personal Interventi  | SPERIO |      |      |         |       |        |               |    |
|                      | 1%     | erso | Hal  | inte    | rve   | tio    | 145           |    |
| Intervention         |        |      |      | teeds   |       |        |               |    |
| Rear coaching        |        |      |      | AUG     |       |        |               |    |
| Start Date           |        |      |      | 31      |       |        |               |    |
| SSWW                 |        |      |      | and the |       |        |               | 82 |
| Laurence VVVV        | - 5    |      | ac.c | usta    | 000   |        |               |    |
| For Clare            | 43     | 1020 |      |         |       | 100    | 940           |    |
| nn                   |        | M    |      | w       | 3     | -      | *             | c  |
|                      | 140    | -    |      |         | 0.0   | 127    |               |    |
|                      | 99     |      |      |         |       |        | . 100         |    |
|                      | 16     | 10   | 10   | 60      | 900   |        | **            |    |
|                      | 22     |      | 33   |         | 20    |        | **            |    |
|                      | 20     | 0    |      |         |       |        | 102           |    |

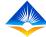

THE TRUE THE THE WAY IN THE THE

The interface will now appear having pending as the status of the intervention for the gap. Click on the action button Update if the status of the intervention has changed.

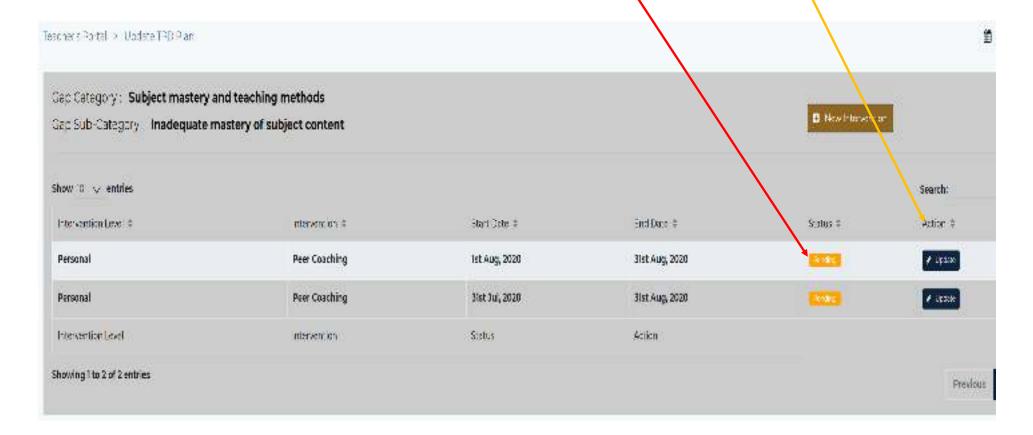

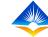

A pop up menu will appear, showing the gap, the sub-gap the intervention chosen.

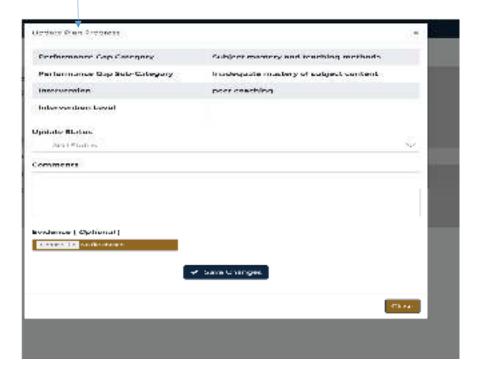

Input the new status as shown they are either ongoing, completed and revised, choose one...

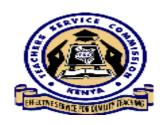

| evilla.    | Locate syntrogress            |                                         | *             |
|------------|-------------------------------|-----------------------------------------|---------------|
|            | Performance they Coloques     | National renders and in adequired rate. |               |
| p metho    | Performance Capitals Calegory | (replayed constant of adding material   |               |
| ubject o   | John Andres                   | per acating                             |               |
|            | betrogenden Leuri             |                                         |               |
| /          | Update States                 |                                         |               |
|            | rantismi, t                   |                                         | -             |
| <b>/</b> [ | 4dd 21stus                    |                                         |               |
| <u>/</u>   | On-Gdrg                       |                                         |               |
|            | Congressi                     |                                         |               |
|            | Fev/sed                       |                                         | П             |
|            | Zinner File Stational con-    |                                         | $\overline{}$ |
|            |                               | ef save thringes                        |               |
|            | ·                             | - constitution                          |               |
|            |                               |                                         | Down .        |

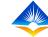

When the teacher has completed an intervention and has some evidence, he/she uses the button below to choose file. A window will open showing your files select the document and click open the documents title will appear click save and on the pop up box confirm by clicking okay.

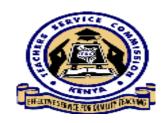

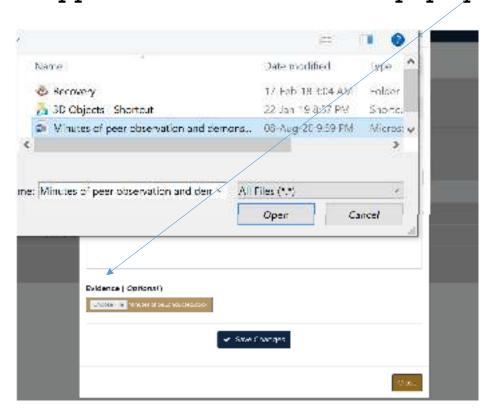

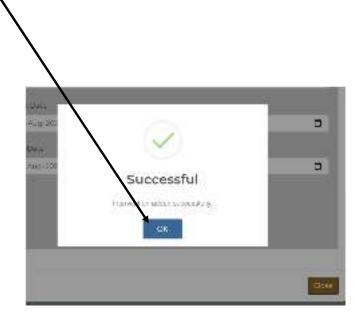

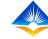

The interface which appears will show the gap and subgap and the intervention start and end dates and the new status which is completed.

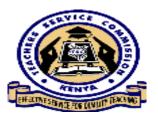

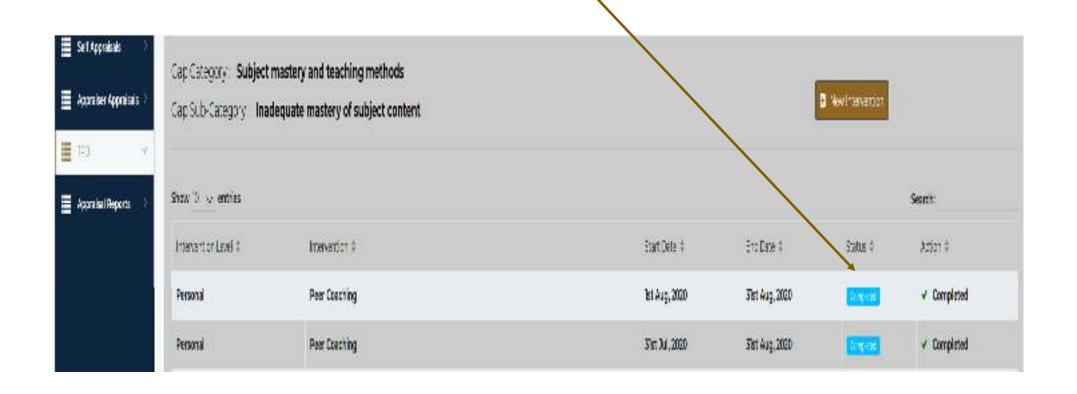

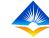

The interface will now display all the gaps identified and the number of set interventions for each sub-category gap and status.

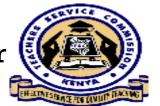

It is required that the appraiser will check the level of achievement of the appraisee while implementing the TPD Plan

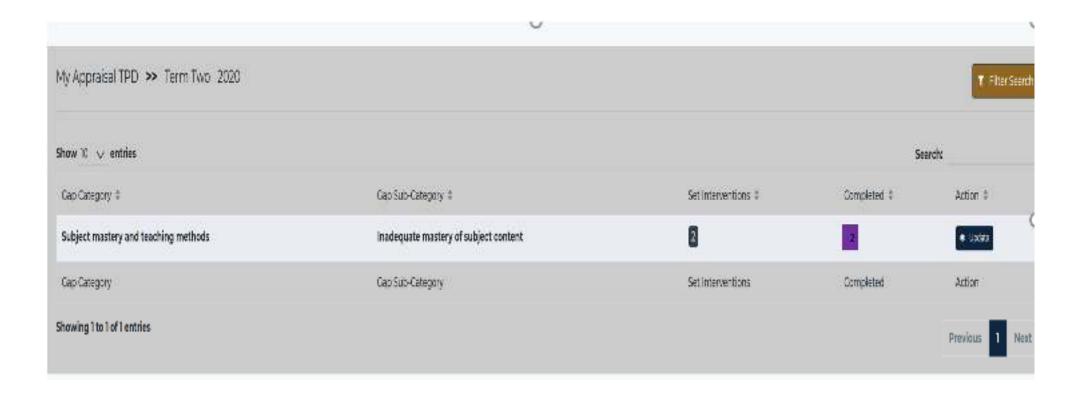

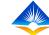

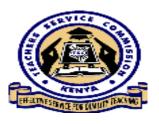

## END